# Alibaba Cloud E-MapReduce

**FAQ**

**Issue: 20190228**

MORE THAN JUST CLOUD | C- Alibaba Cloud

### <span id="page-1-0"></span>Legal disclaimer

**Alibaba Cloud reminds you to carefully read and fully understand the terms and conditions of this legal disclaimer before you read or use this document. If you have read or used this document, it shall be deemed as your total acceptance of this legal disclaimer.**

- **1. You shall download and obtain this document from the Alibaba Cloud website or other Alibaba Cloud-authorized channels, and use this document for your own legal business activities only. The content of this document is considered confidential information of Alibaba Cloud. You shall strictly abide by the confidentiality obligations. No part of this document shall be disclosed or provided to any third party for use without the prior written consent of Alibaba Cloud.**
- **2. No part of this document shall be excerpted, translated, reproduced, transmitted, or disseminated by any organization, company, or individual in any form or by any means without the prior written consent of Alibaba Cloud.**
- **3. The content of this document may be changed due to product version upgrades , adjustments, or other reasons. Alibaba Cloud reserves the right to modify the content of this document without notice and the updated versions of this document will be occasionally released through Alibaba Cloud-authorized channels. You shall pay attention to the version changes of this document as they occur and download and obtain the most up-to-date version of this document from Alibaba Cloud-authorized channels.**
- **4. This document serves only as a reference guide for your use of Alibaba Cloud products and services. Alibaba Cloud provides the document in the context that Alibaba Cloud products and services are provided on an "as is", "with all faults " and "as available" basis. Alibaba Cloud makes every effort to provide relevant operational guidance based on existing technologies. However, Alibaba Cloud hereby makes a clear statement that it in no way guarantees the accuracy, integrity , applicability, and reliability of the content of this document, either explicitly or implicitly. Alibaba Cloud shall not bear any liability for any errors or financial losses incurred by any organizations, companies, or individuals arising from their download, use, or trust in this document. Alibaba Cloud shall not, under any circumstances, bear responsibility for any indirect, consequential, exemplary, incidental, special, or punitive damages, including lost profits arising from the use**

**or trust in this document, even if Alibaba Cloud has been notified of the possibility of such a loss.**

- **5. By law, all the content of the Alibaba Cloud website, including but not limited to works, products, images, archives, information, materials, website architecture, website graphic layout, and webpage design, are intellectual property of Alibaba Cloud and/or its affiliates. This intellectual property includes, but is not limited to, trademark rights, patent rights, copyrights, and trade secrets. No part of the Alibaba Cloud website, product programs, or content shall be used, modified , reproduced, publicly transmitted, changed, disseminated, distributed, or published without the prior written consent of Alibaba Cloud and/or its affiliates . The names owned by Alibaba Cloud shall not be used, published, or reproduced for marketing, advertising, promotion, or other purposes without the prior written consent of Alibaba Cloud. The names owned by Alibaba Cloud include, but are not limited to, "Alibaba Cloud", "Aliyun", "HiChina", and other brands of Alibaba Cloud and/or its affiliates, which appear separately or in combination, as well as the auxiliary signs and patterns of the preceding brands, or anything similar to the company names, trade names, trademarks, product or service names, domain names, patterns, logos, marks, signs, or special descriptions that third parties identify as Alibaba Cloud and/or its affiliates).**
- **6. Please contact Alibaba Cloud directly if you discover any errors in this document.**

## <span id="page-4-0"></span>Generic conventions

Table -1: Style conventions

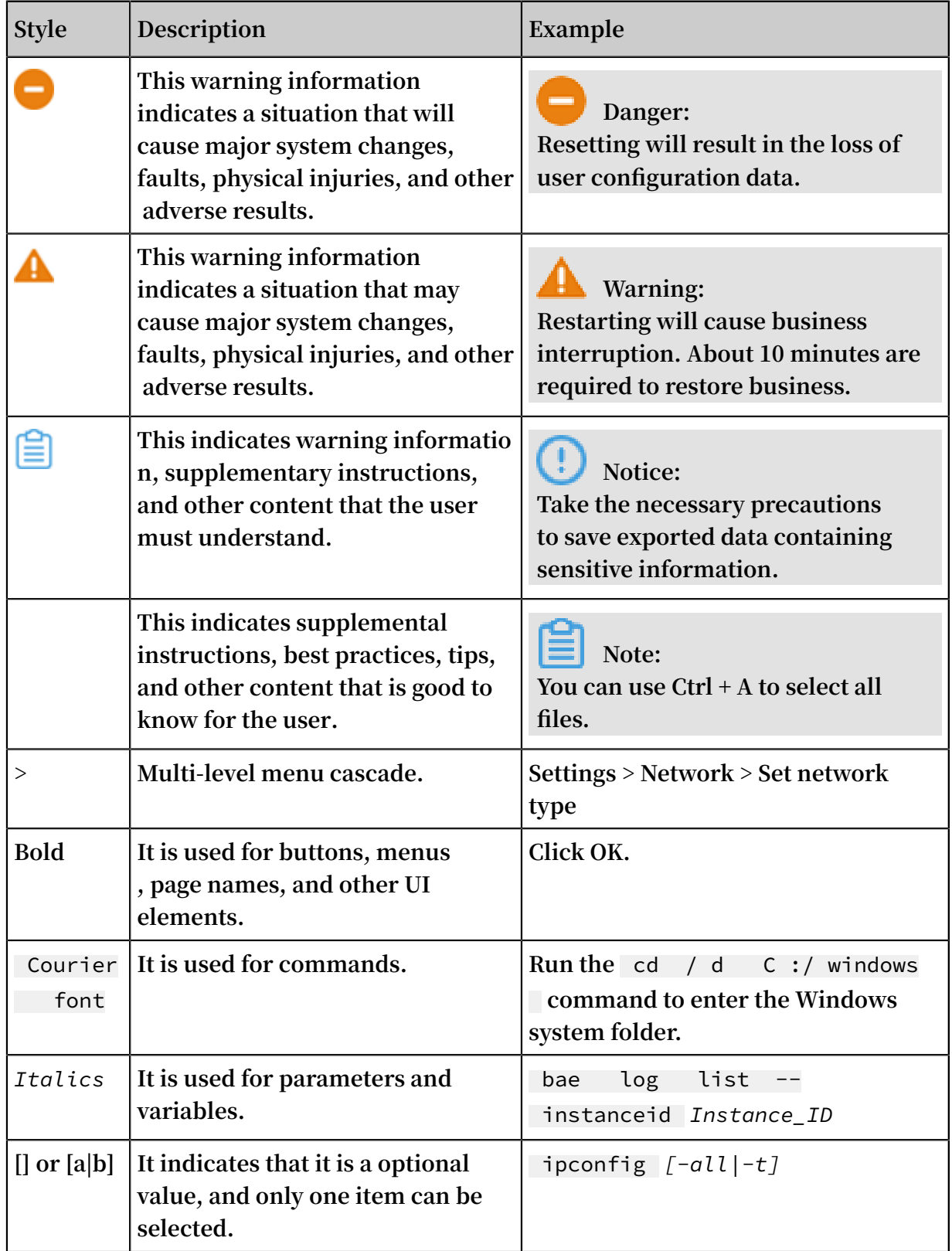

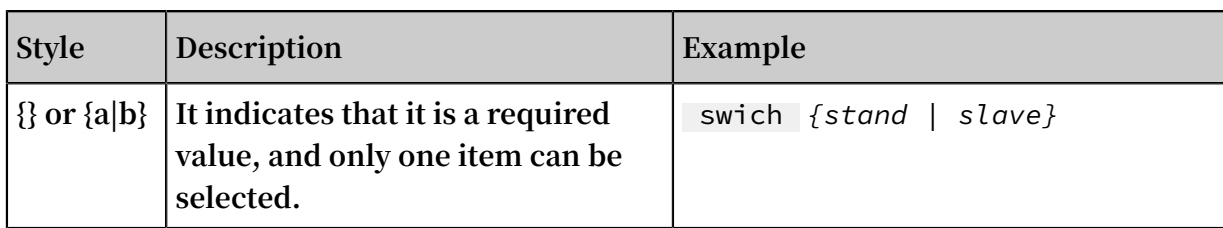

### **Contents**

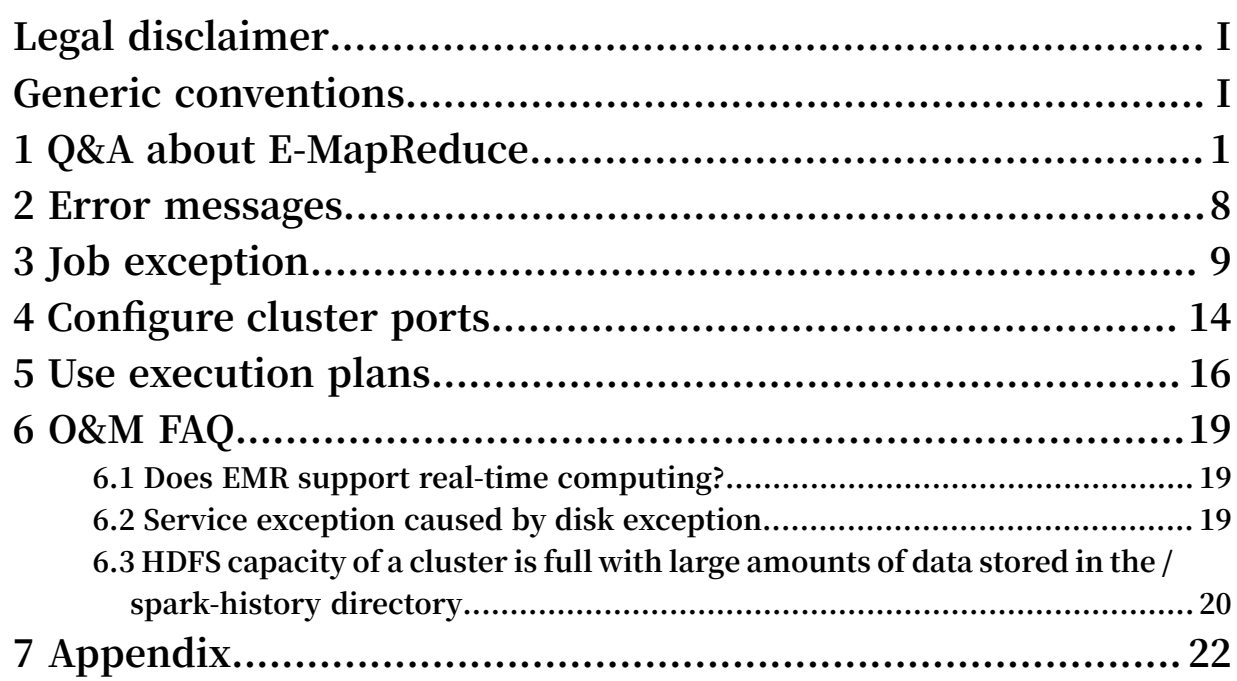

### <span id="page-8-0"></span>1 Q&A about E-MapReduce

Q: What is the difference between a job and an execution plan?

**A: You need to perform two steps to run an EMR job:**

**• Create a job**

**An EMR job is essentially a set of configurations for running a job. An EMR job cannot be run directly. Instead, you need to specify the job JAR file, data input and output paths, and some run parameters in the configurations for running an EMR job. Provide a name for the set of configurations to complete the creation of a job. When you need to debug the job, an execution plan is required.**

**• Create an execution plan**

**An execution plan associates a job with a cluster. You can use an execution plan to run a sequence of jobs manually or schedule an execution plan to run the jobs periodically. You can choose a cluster for jobs to run using an execution plan. The cluster can be an on-demand cluster or an existing cluster. An on-demand cluster is released automatically after the execution of all jobs is completed. You can view the running status of each execution of an execution plan on the corresponding running log page.**

Q: How do I view the logs of jobs?

**A: The EMR system uploads the logs of jobs to the OSS log path that you set when creating the cluster based on the job IDs. You can view logs of jobs in the EMR console . If you submit and run jobs on the master node, you need to go to the log path you set to view the logs.**

Q: How do I connect to a core node?

**A: You need to perform the following steps.**

**1. On the master node, switch to the hadoop user using the su command**

su hadoop

**2. Then you can connect to a core node using SSH without entering a password.**

ssh emr - worker - 1

**3. Gain root privileges using the sudo command.**

sudo vi / etc / hosts

Q: Can I view logs in the OSS console?

**A: You can search for logs in the OSS console and download them. Viewing logs in the OSS console is not supported. The following example describes how to locate the logs of a job, assuming that you have already enabled the running logs feature and specified the log path in OSS. Assume that the log path is set to** *OSS :// mybucket /*

*emr / spark* **.**

- **1. Go to the execution plan page, click Running log for the execution plan, which contains the logs you want to view.**
- **2. On the running log page, find the execution record that you want. Click the corresponding cluster name in the Execute cluster column to view the cluster ID on the Details page.**
- **3. Locate** *OSS :// mybucket / emr / spark / cluserID* **under the** *OSS :// mybucket / emr / spark* **directory.**
- **4. Log files of jobs are stored in the corresponding folders that are created based on the job execution order ID under the** *OSS :// mybucket / emr / spark / clusterID / jobs* **directory.**

Q: How is the running time calculated for a cluster, an execution plan, and a job?

**A: The corresponding running time calculation policies are as follows.**

**• For a cluster**

**You can view the running time of each cluster on the cluster list. Formula: running time = completion time of cluster release - start time of cluster creation. Calculatio n of the running time starts when a cluster has been created and ends when the cluster has been released.**

#### **• For an execution plan**

**You can view the running time of each execution plan on the running log page. The running time calculation policy is based on the cluster that the execution plan runs on.**

- **- If you choose a create-as-needed cluster for your execution plan, then each run of the execution plan involves creating a cluster, submitting jobs, and releasing the cluster. Formula: running time = consumption time for cluster creation + consumption time for running all jobs + consumption time for cluster release.**
- **- If you choose an existing cluster for your execution plan, then cluster creation and cluster release will not be involved in the run cycle. Therefore, running time = consumption time for running all jobs.**
- **• For a job**

**Specifically, we are referring to jobs that are included in an execution plan. For each running log of an execution plan, you can click View job list in the Operation column to see all jobs that are included in the corresponding execution plan. The running time calculation formula for each job is: running time = job execution completion time - start time of job execution. Job execution refers to jobs being scheduled to run on a Spark or Hadoop cluster.**

Q: Why are there no security groups available when running an execution plan for the first time?

**A: For security reasons, you cannot use an existing ECS security group as an EMR security group. Therefore, if you have not created any EMR security groups, no security groups are available for an execution plan. We recommend that you manually create an on-demand cluster for job testing. Create an EMR security group when you manually create a cluster. After testing all jobs, create an execution plan to schedule jobs. At this point, existing ECS security groups are available for your execution plan to choose from.**

Q: Why "java.lang.RuntimeException.Parse responsed failed: '<!DOCTYPE html>…' " is returned when I upload data to or download data from MaxCompute using Tunnel ?

**A: Check whether the tunnel endpoint is correct. This error occurs when the tunnel endpoint is incorrect.**

#### [DO NOT TRANSLATE]

**[DO NOT TRANSLATE] [DO NOT TRANSLATE]**

#### Q: Can I view the logs of jobs, which are stored in worker nodes, in the EMR console?

**A: Yes. Prerequisites: You have enabled the Running log feature when creating the cluster. Path to job logs: Execution plan list > More > Running log > Running record > View job list > job list > job instance**

Q: Why data cannot be retrieved using the external table created by Hive?

**A: For example:**

```
CREATE EXTERNAL TABLE storage_lo g ( content STRING ) 
PARTITIONE D BY (ds<br>ROW FORMAT DELIMI
     ROW FORMAT DELIMITED<br>FIELDS TERMINATED BY
     FIELDS TERMINATED BY '\t'<br>STORED AS TEXTFILE
               AS TEXTFILE
      LOCATION ' oss :// log - 124531712 / biz - logs / airtake / pro
/ storage '; 
             \left( \text{select } \star \text{ from } \text{store\_lo g } \right)OK<br>Time
    Time taken: 0.3 seconds<br>No data has been retrieved
          data has been retrieved using the external
table .
```
**This issue occurs because no partition directory is available for Hive to locate. To solve this problem, you can use ALTER TABLE ADD PARTITION to add partitions to the table. For example:**

```
alter table storagelo g add partition ( ds = 123 );
oka kwa mwaka wa 1992 haishi wa 1992 haishi wa 1992 haishi wa 1992 haishi wa 1992 haishi wa 1992 haishi wa 199
      Time taken: 0 \cdot 137 seconds<br>hive > select * from storage
                                          storage_lo g;
       OK
      abcd 123<br>efgh 123
      efgh
```
Q: Why does a Spark Streaming job stop running unexpectedly?

**A: First, check whether the Spark version is earlier than v 1.6. Spark v 1.6 has fixed a memory leak bug. This bug may cause a container to be terminated for exceeding memory limits, which is one probable cause of a Spark Streaming job terminating unexpectedly. Second, check whether your code has been optimized for effective memory usage.**

Q: Why does the EMR console show that a Sparking Streaming job is running when the job has already stopped?

**A: We recommend that you change the running mode of the Spark Streaming job from yarn-client to yarn-cluster. EMR has problems monitoring the status of a Sparking**

**Streaming job that runs in yarn-client mode. We will fix the problem as soon as we can.**

Q: Why does the error message "error: could not find or load main class" appear?

**A: Check whether the Class-Path header of the job JAR file is** ossref **. If not, modify it to** ossref **.**

Q: How do the master node and slave nodes work together?

**A: An EMR cluster consists of a single master node and multiple slave (worker) nodes . Only slave (worker) nodes store and process data. For example, a cluster consists of three instances. Each instance has four vCPUs and 8 GB of memory. One instance serves as the master node and the other two serve as slave nodes. Therefore, the available computing resources of this cluster are two instances (the two slave nodes), each with four vCPUs and 8 GB of memory.**

Q: How do I include local shared libraries in a MapReduce job?

**A: You have multiple ways to achieve this. The following example describes one way. Modify the** *mapred - site . xml* **file. For example:**

```
< property > 
     < name > mapred . child . java . opts </ name > 
     < value >- Xmx1024m - Djava . library . path =/ usr / local /
 share \langle \langle \rangle value \rangle </ property > 
   < property > 
     < name > mapreduce . admin . user . env </ name > 
     < value > LD_LIBRARY _PATH =$ HADOOP_COM MON_HOME / lib / native
 :/ usr / local / lib </ value > 
   </ property >
```
**You only need to specify the path of the library that you want.**

Q: How can I specify the OSS data source file path for a MapReduce or Spark job?

**A: The OSS data source path format is shown as follows:** oss ://[ accessKeyI d : accessKeyS ecret @] bucket [. endpoint ]/ object / path

**You can use the URI format to specify input and output OSS data sources for a job. Similarly, when the data sources are in HDFS, the corresponding URI starts with** hdfs ://**. You can access OSS data with or without the AccessKey.**

**• (Recommended) EMR provides MetaService, which allows you to access OSS data without an AccessKey so that you can specify the data source using the** *oss ://*

*bucket / object / path* **path format.**

**• (Not recommended) You can set the AccessKeyId, AccessKeySecret, and endpoint parameters on the Configuration object for a MapReduce job (for a Spark job, set these parameters on the SparkConf object). Or you can include the AccessKeyId, the AccessKeySecret, and the endpoint in a URI directly. For more information, see the** *Development preparation* **section.**

Q: Why does Spark SQL return an error message "Exception in thread "main" java.sql.SQLException: No suitable driver has been found for jdbc:mysql:xxx"?

**A:**

- **• This error may occur when you use earlier versions of mysql-connector-java. Use the latest version of mysql-connector-java.**
- **• In the job parameters, use** *— driver - class - path ossref :// bucket /…/ mysql - connector - java -[ version ]. jar* **to load** *mysql - connector - java* **package. This issue may also occur if you directly package** *mysql connector - java* **into the Job JAR file.**

Q: Why is the error message "Invalid authorization specification, message from server: ip not in whitelist" returned when Spark SQL connects to ApsaraDB for RDS?

**A: Include the internal IP addresses of the cluster nodes in the whitelist of ApsaraDB for RDS.**

Q: What do I need to consider when creating a cluster of low-specification nodes?

**A:**

- **• If you choose an instance with two vCPUs and 4 GB of memory as the master node, then the master node is prone to running out of memory. We recommend that you increase the memory of the master node.**
- **• If you choose an instance with two vCPUs and 4 GB of memory as a slave (worker) node, set the parameters as follows when running a MapReduce or Hive job. For a MapReduce job, set the** yarn . app . mapreduce . am . resource . mb **parameter to 1024. For a Hive job, set the** yarn . app . mapreduce . am . resource . mb **parameter to 1024. This step is to prevent a job from being suspended due to an OOM error.**

Q: Why is the error message "Failed with exception

java.io.IOException:org.apache.parquet.io.ParquetDecodingException: Can not read value at 0 in

block -1 in file hdfs://…/…/part-00000-xxx.snappy.parquet" returned when reading Parquet data (including columns of the decimal type) written by Spark SQL using Hive or Impala ?

**A: The decimal type has different representations in the different Parquet conventions used in Hive/Impala and Spark SQL. Therefore, Parquet data (including columns of the decimal type) written by Spark SQL cannot be read properly using Hive or Impala. To solve this issue, we recommend that you set the** spark . sql . parquet

. writeLegac yFormat **parameter to true (this setting makes Spark use the same convention as Hive/Impala for writing the Parquet data) before importing the Parquet data written by Spark SQL to Hive or Impala.**

Q: How do I connect to Kerberos-authenticated clusters using Beeline?

**A:**

**• High-availability cluster (service discovery mode)**

! connect jdbc : hive2 :// emr - header - 1 : 2181 , emr - header  $- 2$  : 2181, emr - header  $- 3$  : 2181 /; serviceDis coveryMode = zooKeeper ; zooKeeperN amespace = hiveserver 2 ; principal = hive / \_HOST @ EMR .\${ clusterId ). COM

**• High-availability cluster (directly connecting to a node)**

**Connect to the emr-header-1 node.**

! connect  $\frac{1}{100}$  : hive2 :// emr - header - 1 : 10000 /; principal  $=$  hive / emr - header - 1 @ EMR .\${ clusterId }. COM

**Connect to the emr-header-2 node.**

! connect  $\frac{1}{100}$  : hive2 :// emr - header - 2 : 10000 /; principal  $=$  hive / emr - header - 2  $\acute{\text{e}}$  EMR .\${ clusterId }. COM

**• Non-HA cluster**

! connect jdbc : hive2 :// emr - header - 1 : 10000 /; principal = hive / emr - header - 1 @ EMR .\${ clusterId }. COM

Q: Why do I receive a "Connection refused telnet emr-header-1 10001" error message?

**A:**

**You can view logs in the** */ mnt / disk1 / log / spark* **directory.**

**This issue is caused by the Thrift Server running out of memory (OOM). You need to increase memory by raising the value of the** spark . driver . memory **parameter**

**.**

### <span id="page-15-0"></span>2 Error messages

Error message: Pay-As-You-Go instances are not available in this region.

**The error message returned when you cannot purchase Pay-As-You-Go ECS instances in the region that you want to create clusters. We recommend that you switch to another region to purchase instances.**

Error message: The request processing has failed due to an unknown error, exception or failure.

**This is an unknown error that occurs in the ECS management system. EMR is built on Alibaba Cloud Elastic Compute Service (ECS) and is also affected by this error. You can try later or submit a ticket to troubleshoot the issues.**

Error message: The Node Controller is temporarily unavailable

**EMR is built on ECS. The error message returned when the ECS management system has temporary issues. Try creating clusters later.**

Error message: No quota or zone is available.

**The error message returned when there is no ECS quota available in the specified zone. You can manually switch to another zone or the system will automatically select a zone for you.**

Error message: The specified InstanceType is not authorized for use.

**You need to apply to use Pay-As-You-Go high-configuration instances (instances with more than eight cores). Click** *[Here](https://workorder-intl.console.aliyun.com/#/ticket/createIndex)* **to apply. You can create high-configuration instances after your application is approved. Make sure that you apply for instances that are supported by EMR, including eight-core 16 GB, eight-core 32 GB, and 16-core 64 GB types.**

### <span id="page-16-0"></span>3 Job exception

Q: Why does a Spark job report "Container killed by YARN for exceeding memory limits" or a MapReduce job report "Container is running beyond physical memory limits"?

**A: The amount of memory assigned is low when the application is submitted. The JVM consumes too much memory during startup, exceeding the assigned amount. This causes the job to be terminated by NodeManager. This also affects Spark jobs, which may consume more off-heap memory. For Spark jobs, increase the value of** spark . yarn . driver . memoryOver head **or** spark . yarn . executor . memoryOver head **. For MapReduce jobs, increase the value of** mapreduce . map . memory . mb **and** mapreduce . reduce . memory . mb **.**

Q: Why is "Error: Java heap space" returned when I submit a job?

**A: The task has large amounts of data in the process but the JVM has insufficient memory. As a result, the OutOfMemoryError error is returned. For Tez jobs, increase the value of** hive . tez . java . opts **. For Spark jobs, increase the value of** spark . executor . memory **or** park . driver . memory **. For MapReduce jobs, increase the value of** mapreduce . map . java . opts **or mapreduce.reduce.java.opts.**

Q: Why is "No space left on device" returned when I submit a job?

**A: Master or worker node has insufficient storage place, which causes a failure of submitting the job. If the disk is full, exceptions in local Hive meta databases such as MySQL Server, or Hive Metastore connection errors may occur. We recommend that you clear enough disk space of the master node, including the system disk and HDFS space.**

Q: Why is "ConnectTimeoutException" or "ConnectionException" returned when I use OSS or Log Service?

**A: The OSS endpoint is a public network address, but the EMR worker node does not have a public IP address. Therefore, you cannot access OSS or Log Service. For example, the statement** select \* from tbl limit 10 **can be successfully executed, but** Hive SQL : select count ( 1 ) from tbl **fails.**

**Set the OSS endpoint to an internal network address, such as** *oss - cn - hangzhou - internal . aliyuncs . com* **, or use MetaService provided by EMR. If you choose to use MetaService, you do not need to specify an endpoint.**

```
alter table tbl set location " oss :// bucket . oss - cn -
hangzhou - internal . aliyuncs . com / xxx "
alter table tbl partition ( pt = ' xxxx - xx - xx ') set
  location " oss :// bucket . oss - cn - hangzhou - internal .
aliyuncs . com / xxx "
```
Q: Why is "OutOfMemoryError" returned when I read a Snappy file?

**A: The format of standard Snappy files written by Log Service is different from that of the Hadoop Snappy files. By default, EMR processes Hadoop Snappy files.When it processes standard Snappy files, the OutOfMemoryError error is returned. You can set the value of the corresponding parameters to true for troubleshooting. For Hive jobs, configure** set io . compressio n . codec . snappy . native = true **. For MapReduce jobs, configure** Dio . compressio n . codec . snappy . native = true **. For Spark jobs, configure** spark . hadoop . io . compressio n . codec . snappy . native = true **.**

Q: Why is "Invalid authorization specification, message from server: "ip not in whitelist or in blacklist, client ip is xxx" returned when I connect the EMR cluster to an RDS instance?

**A: You need to configure the whitelist on the RDS instance when you connect the EMR cluster to an RDS instance. If you do not add the IP addresses of the cluster nodes to the whitelist, especially after expanding the cluster, this error occurs.**

Q: Why is "Exception in thread "main" java.lang.RuntimeException:

java.lang.ClassNotFoundException: Class com.aliyun.fs.oss.nat.NativeOssFileSystem not found" returned when reading or writing OSS data?

**A: When reading or writing OSS data in Spark jobs, you need to package the EMR SDK into the job JAR. For more information, see** *Prerequisites***.**

Q: Why is the available memory of the Spark node exceeded when Spark is connected to Flume?

**A: Check whether the data receiving mode is Push-based. If not, set the mode to Pushbased. For more information, see** *[Documentation](http://spark.apache.org/docs/latest/streaming-flume-integration.html?spm=a2c4g.11186623.2.4.pFAJPG)***.**

Q: Why is "Caused by: java.io.IOException: Input stream cannot be reset as 5242880 bytes have been written, exceeding the available buffer size of 524288" returned when I connect OSS to the Internet?

**A: This is a bug caused by insufficient space for caching during network connection retries. We recommend that you use the EMR SDK with a version later than V1.1.0.**

Q: Why is "Failed to access metastore. This class should not accessed in runtime.org.apache.hadoop.hive.ql.metadata.HiveException: java.lang.RuntimeException: Unable to instantiate org.apache.hadoop.hive.ql.metadata.SessionHiveMetaStoreClient" returned when Spark is running ?

**A: When Spark processes Hive data, you must set the execution mode of Spark to yarn -client or local. Do not set the mode to yarn-cluste. Otherwise, this error occurs. If the JAR package of the job contains third-party files, this error may occur when Spark is running.**

#### Q: Why is

"java.lang.NoSuchMethodError:org.apache.http.conn.ssl.SSLConnetionSocketFactory.init(Ljavax/ net/ssl/SSLContext;Ljavax/net/ssl/HostnameVerifier)" returned when using the OSS SDK in Spark?

**A: The http-core and http-client packages that the OSS SDK is dependent on have version dependency conflicts with the running environments of Spark and Hadoop. We recommend that you do not use the OSS SDK in your code. Otherwise, you must manually resolve this issue. If you need to perform some basic operations to handle OSS files, such as listing objects, click** *here* **to view the detailed information about how to handle OSS files.**

Q: Why is "java.lang.IllegalArgumentException: Wrong FS: oss://xxxxx, expected: hdfs://ip:9000" returned when I use OSS?

**A: The default filesystem of HDFS is used when you process OSS data. You must use the OSS path to initialize the filesystem so that it can be used to process data on OSS in the following steps.**

```
Path outputPath = new Path (EMapReduce OSSUtil . buildOSSCo<br>mpleteUri (" oss :// bucket / path ", conf )); org . apache
mpleteUri (" oss :// bucket / path ", conf ));<br>. hadoop . fs . FileSystem  fs = org . apach
                                         fs = \n\text{org} . apache . hadoop . fs .
FileSystem . get ( outputPath . toUri (), conf );
if ( fs . exists ( outputPath )) {
   fs . delete ( outputPath , true );
```
}

Q: Why does garbage collection take a long time and job execution become slower?

**A: If the size of the heap memory on the JVM that executes the job is too small, garbage collection may take a longer time and the performance of the job is affected. We recommend that you expand the** Java Heap Size **. For Tez jobs, increase the value of the** hive . tez . java . opts **Hive parameter. For Spark jobs, increase the value of** spark . executor . memory **or** spark . driver . memory **. For MapReduce jobs, increase the value of** mapreduce . map . java . opts or mapreduce . reduce . java . opts **.**

Q: Why does AppMaster take a long time to start a task?

**A: If there are too many job tasks or Spark executors, AppMaster may take a long time to start a task. The runtime of a single task is short, and the overhead for scheduling jobs becomes large. We recommend that you use CombinedInputFormat to reduce the number of tasks. You can also increase the block size (** dfs . blocksize **) of data that is produced by former jobs, or increase the value of** mapreduce . input . fileinputf ormat . split . maxsize **. For Spark jobs, you can reduce the number of executors (** spark . executor . instances **) or reduce the number of concurrent jobs (** spark . default . parallelis m **).**

Q: Why does it take a long time to apply for resources, which causes a job pending issue?

**A: After the job is submitted, AppMaster needs to apply for resources to start the task. The cluster is occupied during this period and it may take a long time to apply for resources, causing a job pending issue. We recommend that you check whether the configurations of resource groups are inappropriate, and whether the current resource group is occupied but the cluster still has available resources. If so, you can adjust the configurations of key resource groups or resize the cluster to make full use of the resources .**

Q: Why does a small number of tasks take a long time to execute, and the overall runtime of the job become longer (data skew problem)?

**A: During a certain stage of the task, data is distributed unevenly. In this circumstance, most tasks are quickly executed, but a small number of tasks takes a long time to execute due to large amounts of data. This makes the overall runtime of** **the job become longer. We recommend that you use the mapjoin feature of Hive and** set hive . optimize . skewjoin = true **.**

Q: Why does a failed task attempt make the job runtime longer?

**A: A job has a failed task attempt or failed job attempt. Although the job may end normally, the failed attempt may make the runtime of the job become longer. We recommend that you locate the cause of task failures from this section.**

Q: Why is "java.lang.IllegalArgumentException: Size exceeds Integer.MAX\_VALUE" returned when the Spark job is running?

**A: The block size may become too large if the number of partitions is too small. The maximum value of Integer.MAX\_VALUE(2 GB) may then be exceeded when you perform data shuffling. We recommend that you increase the number of partitions, and increase the value of** spark . default . parallelis m **, spark.sql.shuffle.partitions, or perform the repartition operation before you perform data shuffling.**

# <span id="page-21-0"></span>4 Configure cluster ports

#### Hadoop HDFS

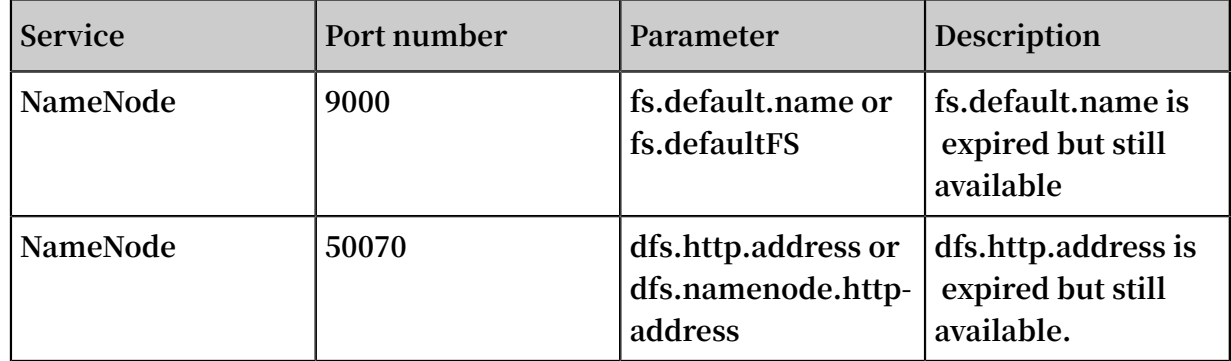

#### Hadoop YARN (MRv2)

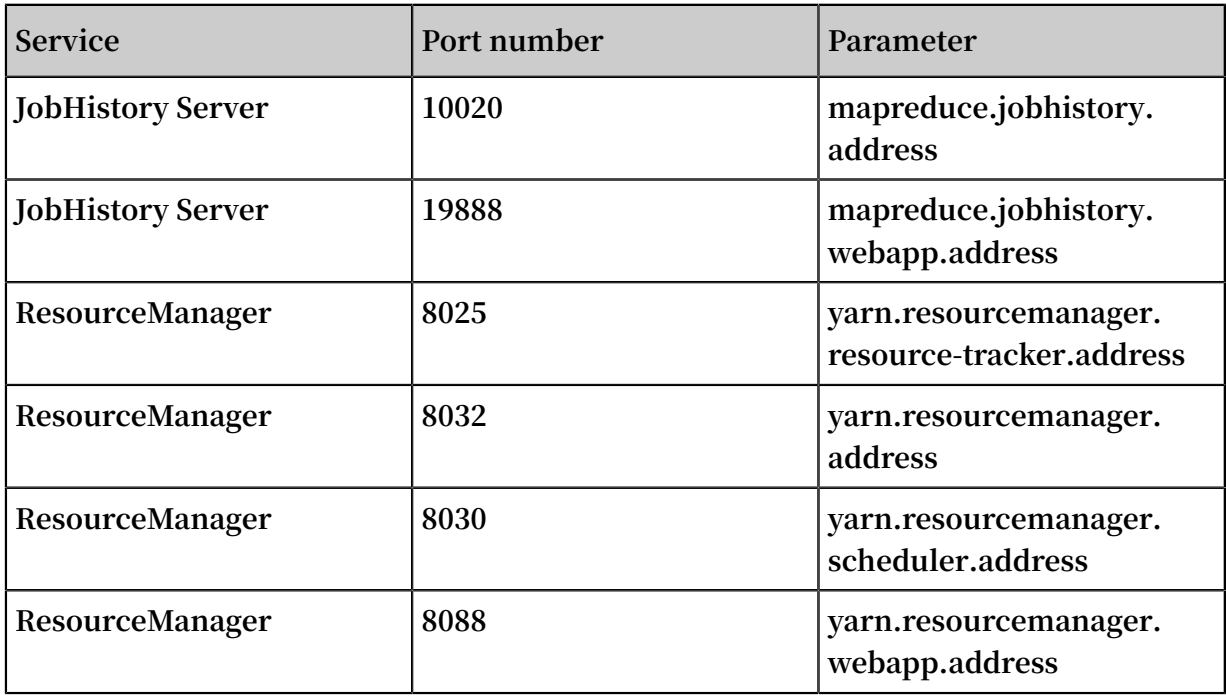

#### Hadoop MapReduce (MRv1)

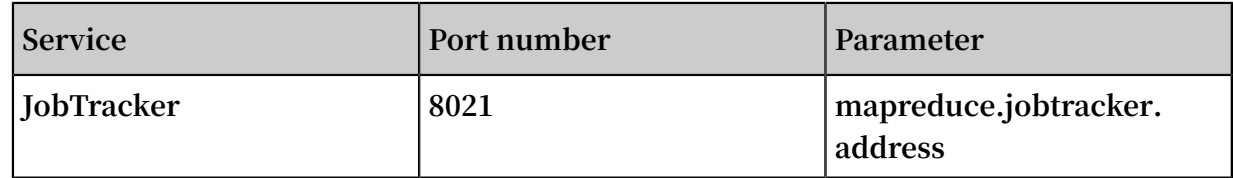

#### Hadoop HBase

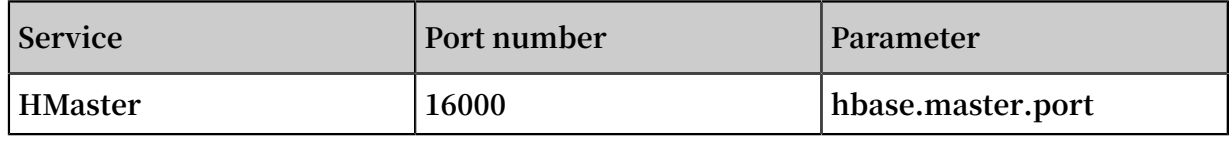

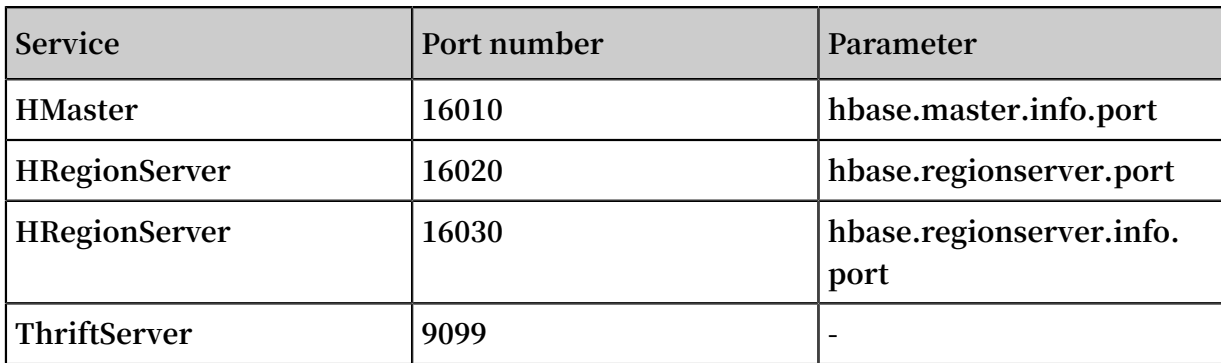

#### Hadoop Spark

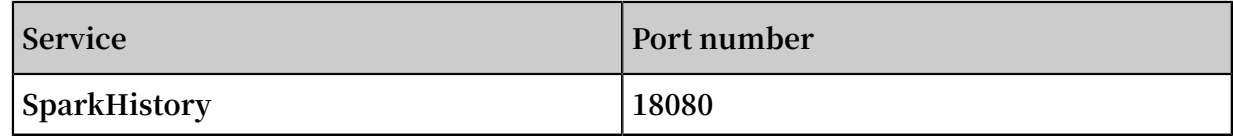

#### Storm

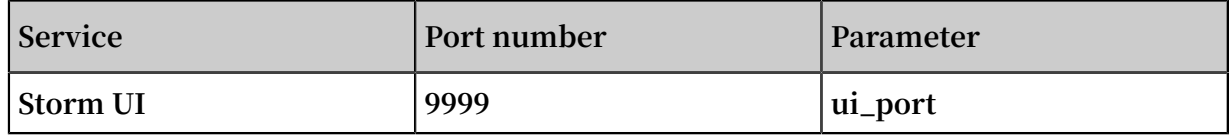

#### Druid

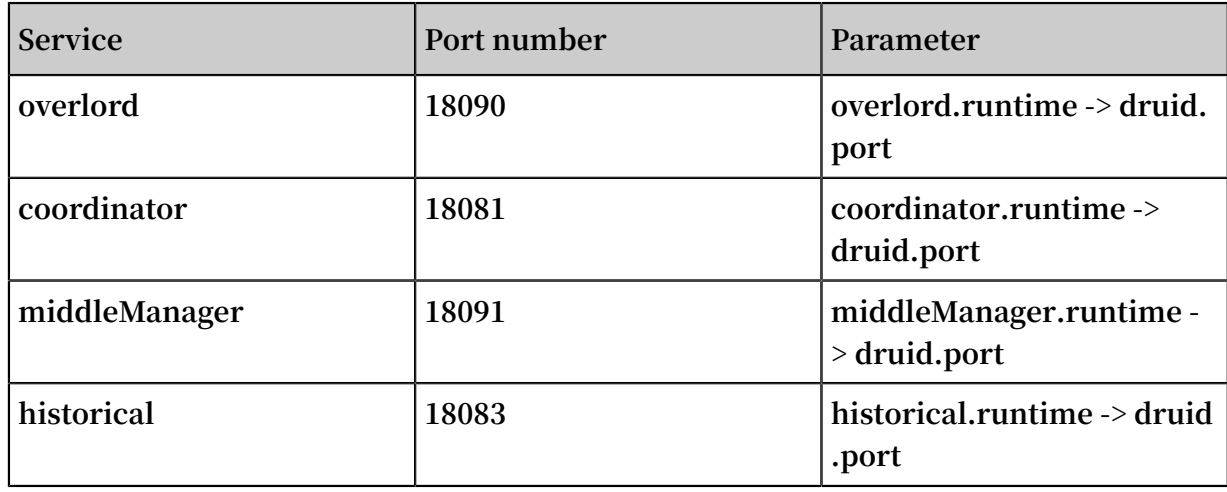

### <span id="page-23-0"></span>5 Use execution plans

#### Apply for high-configuration instances

**You must activate a high configuration instance before you use it to create a cluster. If an instance is not activated, the error message The specified InstanceType is not authorized for usage appears when you try to create a cluster.**

**Click** *[here](https://workorder-intl.console.aliyun.com/#/ticket/createIndex)* **to submit a ticket and activate high-configuration instances.**

#### Use security groups

**You need to use security groups that are created in EMR when creating clusters in EMR. This is because only port 22 of the cluster in EMR is accessible. We recommend that you sort your existing instances into different security groups based on their functions. For example, the security group of EMR is "EMR-security group" and you can name your existing security group "User-security group." Each security group applies its own access control based on your needs. If it is necessary to bind the security groups with the cluster that has been created, follow these steps:**

**• Add an EMR cluster to the existing security group**

**Click Details. Security groups related to all ECS instances are displayed. In the ECS console, click the Security Group tab in the lower-left corner, find the security group "EMR-security group". Click Manage Instance. ECS instance names starting with emr-xxx are displayed. These are the corresponding ECS instances in the EMR cluster. Select all of these instances, and click Move to Security Group in the upperright corner to move these instances to another security group.**

**• Add the existing cluster into the "EMR-security group"**

**Find the security group in which the existing cluster is located. Repeat the preceding operations, and move the cluster to the "EMR-security group." Select the instances that are not used by the cluster in the ECS console and move them to the "EMR-security group" by using the batch operations.**

**• Rules of security groups**

**The security group rules are subject to the OR relationship when an ECS instance is in several different security groups. For example, only port 22 of EMR security is accessible while all ports of "User-security group" are accessible. When an EMR** **cluster is added into "User-security group", all ports of instances in EMR open are accessible. Note the following rule:**

### **Notice:**

**When setting up security group rules, make sure that you restrict access by IP address range. Do not set the IP range to 0.0.0.0 to avoid attacks.**

#### Execution plan FAQs

**.**

**• Edit an execution plan.**

**You can edit execution plans that are not in the running or scheduling status. If you cannot click the edit button, confirm the status of the execution plan and try again**

**• Run an execution plan.**

**If you set the scheduling mode to Execute immediately when creating an execution plan, the plan is automatically executed after it is created. If it is an existing execution plan, you need to manually run the execution plan. The execution plan is not immediately run after creation.**

**• Periodical execution time.**

**The start time of a periodical execution cluster indicates the time when the execution plan starts to run. The time is accurate to minutes. The schedule cycle** **indicates the interval between two executions since the start time. As shown in the following example:**

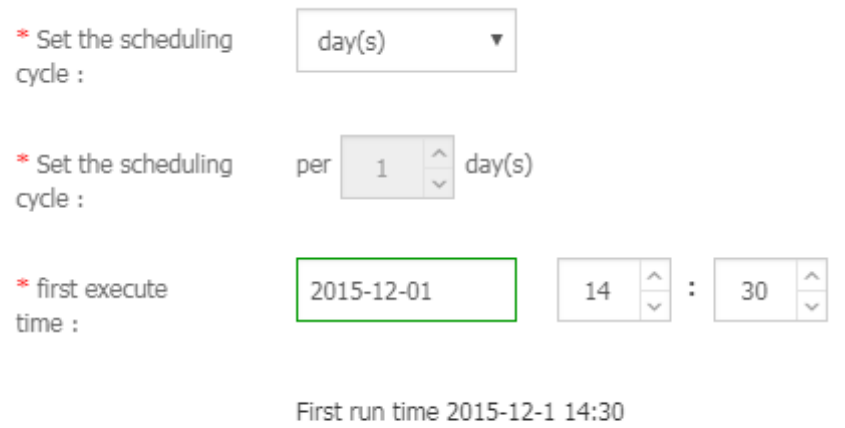

Subsequent intervals1 day(s) run1Times

**The first run is at 14:30:00, December 01, 2015 and the second run is at 14:30:00, December 02, 2015. The execution plan is run once a day.**

**If the current time is later than the time you have scheduled, then the latest time for scheduling is 14:30:00, December 01, 2015.**

#### **Example:**

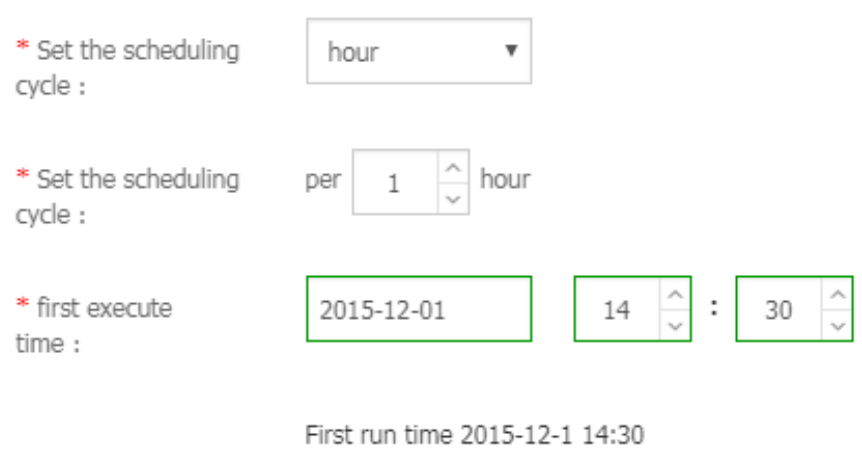

Subsequent intervals1 hour(s) run1Times

**If the current time is 09:30, December 02, 2015, then the latest time for scheduling is 10:00:00, December 02, 2015, which is based on the scheduling rule. The first run starts at this time.**

### <span id="page-26-0"></span>6 O&M FAQ

### <span id="page-26-1"></span>6.1 Does EMR support real-time computing?

**EMR provides three types of real-time computing services, including Spark Streaming, Storm, and Flink. For more information, see** *Developer guide***.**

**If the issue persists, contact** *[technical](https://workorder-intl.console.aliyun.com/#/ticket/createIndex) support***.**

### <span id="page-26-2"></span>6.2 Service exception caused by disk exception

**A disk exception can occur when the disk is full or when the disk is corrupted.**

**The following details describe how to resolve these issues:**

The disk is full

- **1. Log on to the corresponding machine, locate the full disk, and delete any unnecessary data to free up some of the disk space. Before you delete any data, note the following:**
	- **• Do NOT delete Kafka data directories. Otherwise, you will lose all of your data.**
	- **• We recommend that you review the oldest log data in your selected partitions ( that is, the oldest segments and corresponding index files) and delete data you no longer require.**
	- **• We recommend you do not clean up Kafka topics, such as consumer\_offsets or schema.**
- **2. Restart the Kafka broker service.**

#### The disk is corrupted

**If more than 25% of the disk is corrupted, the machine migration mode can be used for operation and maintenance. To access the machine maintenance mode, submit a ticket to Alibaba Cloud technical support.**

### <span id="page-27-0"></span>6.3 HDFS capacity of a cluster is full with large amounts of data stored in the /spark-history directory

**You can enable the cleaner (spark.history.fs.cleaner) of Spark history on the Spark configuration management page to clean up event logs for completed jobs periodically.**

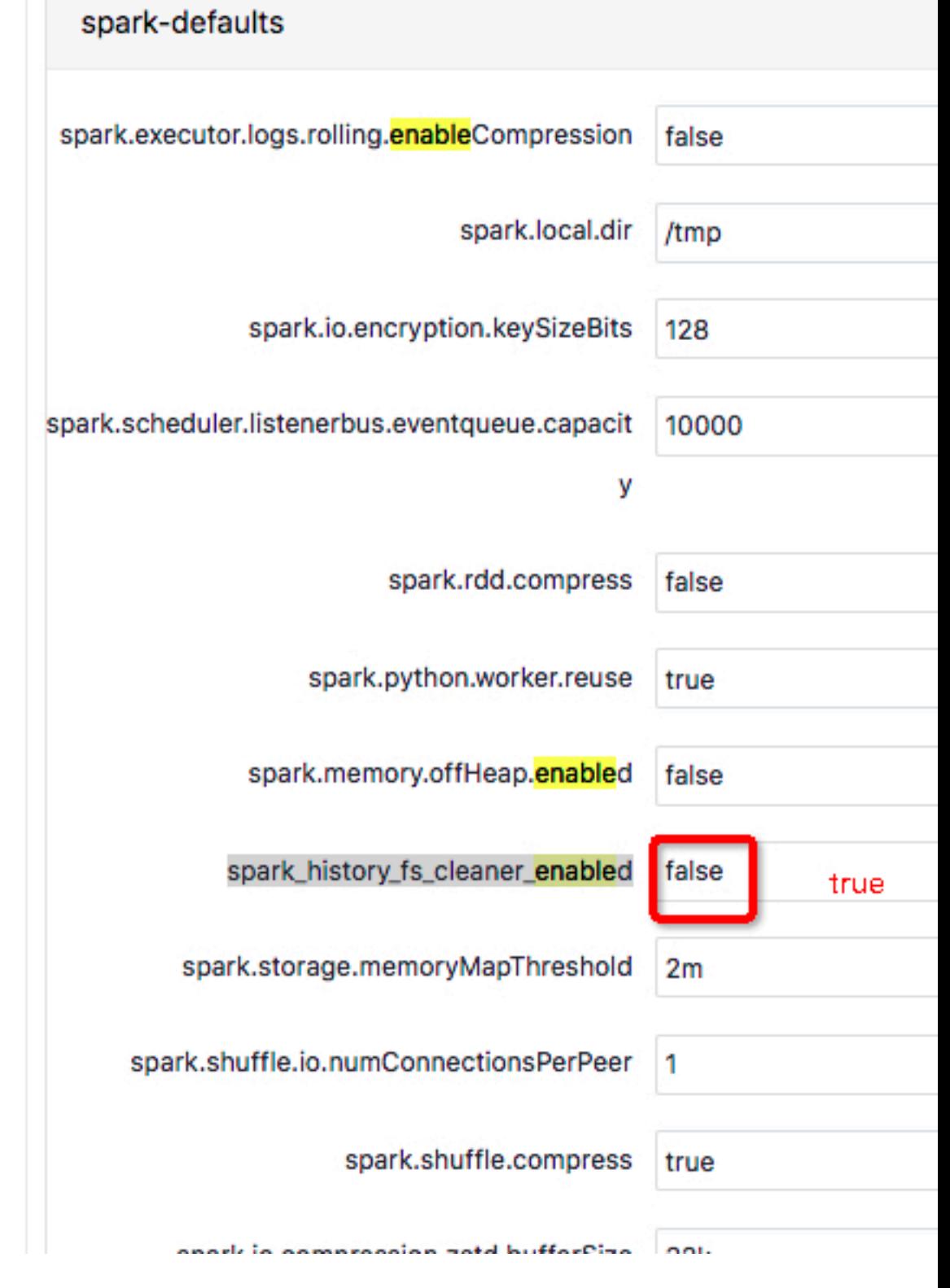

**The event logs to clean up include logs (in-progress logs excluded) that are stored in the /spark-history directory of HDFS.**

**If your cluster has many long-running Spark Streaming jobs, set the spark.eventLog. enabled property to false to avoid increasing event logs. If you cannot find the spark. eventLog.enabled configuration option on the page, create a custom configuration file on the server. For the configurations to take effect, restart the Spark Streaming jobs.**

# <span id="page-29-0"></span>7 Appendix